## Blackboard - UBN - Global Side Menu

Ultra Base Navigation (UBN) provides a user-friendly interface that is simple and has a clean look and feel. Easily access courses, organizations and grades from the side menu that is viewable from wherever you are in Blackboard. The interface adjusts to any device making it simple to view content. Activity taking place in courses is readily available. This document will describe the features available in the UBN side menu. These options provide a global view across all courses. For example, "Calendar" shows events scheduled in all courses.

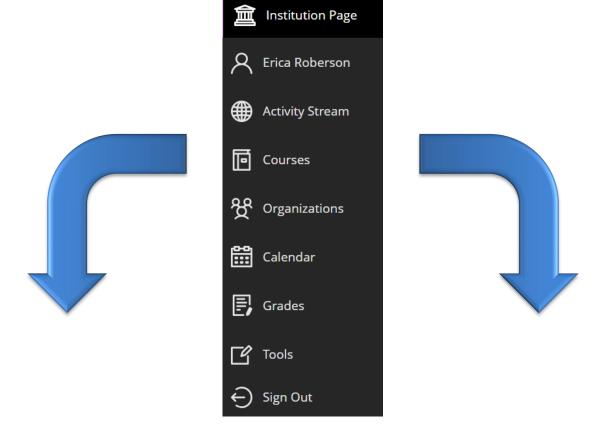

| Feature          | Description                                                                                              |
|------------------|----------------------------------------------------------------------------------------------------|
| Institution Page | This link may go to the college's website.                                                               |
| Profile          | Allows you to make changes to your profile.                                                              |
| Activity Stream  | View activity for all your courses. Updates are up-to-the-minute.                                        |
| Courses          | Access past, present, and future courses.                                                                |
| Organizations    | Access organizations that you lead or are a member of.                                                   |
| Calendar         | View the schedule for events and due dates for all your courses.                                         |
| Grades           | View submissions that need grading in all your courses.                                                  |
| Tools            | Access tools such as goals, surveys, goal performance, and application authorization across all courses. |
| Sign Out         | Log out of Blackboard.                                                                                   |

Revision Date:11/8/2023 Page 1 of 1